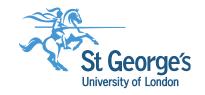

# 'Research Aware' Research Skills & Methods Series

Literature searching for systematic reviews

Wednesday 29<sup>th</sup> January 2020

Liz Stovold
Information Specialist
Cochrane Airways, Population Health Research Institute

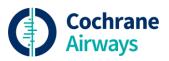

## Overview of the session

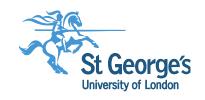

- What is a systematic search?
- Planning the search
- Conducting the search
- Reference management
- Documenting the search

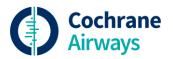

# What is a systematic search?

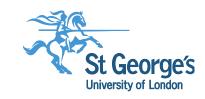

- A "comprehensive" literature search:
  - "a search not restricted to the English language"
  - "where Cochrane CENTRAL or at least two other electronic databases have been searched (such as MEDLINE or Embase)"
  - "at least one of the following search methods has been used to identify unpublished trials: searches for i) conference abstracts; ii) theses, iii) trials registers, iv) contact with experts in the field"

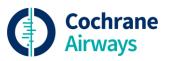

# What is a systematic search?

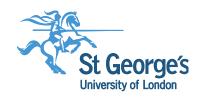

- An essential element of the methods used to conduct a systematic review
- A comprehensive search for studies following a structured process
- More than a search of bibliographic databases

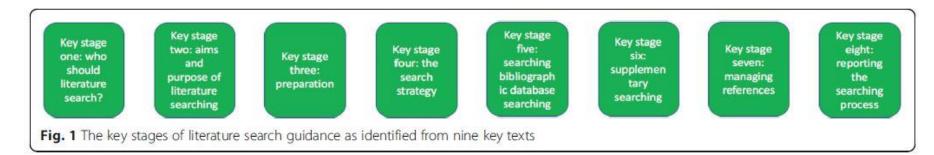

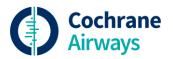

Fig.1 Cooper et al. BMC Medical Research Methodology (2018) 18:85

https://doi.org/10.1186/s12874-018-0545-3

### **Key stages 1-4**

St George's
University of London

- Who should conduct the literature search?
  - In an ideal world.....
- 2. Aims & purpose of the literature search
  - To identify the evidence base
  - Minimise bias
  - Transparent, reproducible

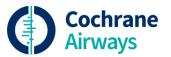

## **Key stages 1-4**

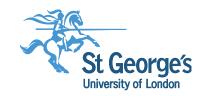

## 3. Preparation

- Scope out your topic
- Define your research question (e.g. PICO)

## 4. Search strategy

Which of the PICO elements should be included in a search strategy?

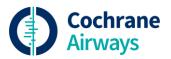

**Key stages 1-4** 

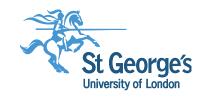

## **Usually:**

**P**opulation

Intervention

**Comparison** 

**Outcome** 

Study design

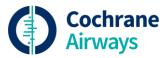

## **Key stages 1-4**

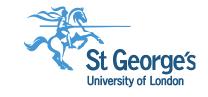

Create a list of terms for each of your concepts

| Population                                        | Intervention                                                  | Study design              |
|---------------------------------------------------|---------------------------------------------------------------|---------------------------|
| e.g. acute asthma                                 | e.g. Inhaled magnesium                                        | Randomised trials         |
| Asthma Acute asthma Asthma attack Wheeze Wheezing | Magnesium<br>Magnesium sulphate<br>Magnesium Sulfate<br>MgSO4 | Use a study design filter |

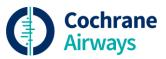

### **Key stages 1-4**

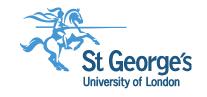

Selecting terms: index terms

- MeSH
  - Medical Subject Headings
  - A controlled index language
  - MeSH terms are assigned to a record by a trained indexer who has read the full paper
- Other databases will have their own index terms, e.g. Emtree in EMBASE

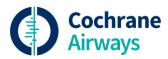

**Key stages 1-4** 

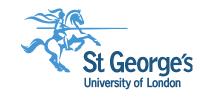

Selecting terms: text words

- Try to think of as many synonyms as possible e.g. asthma, wheeze
- Use truncation e.g. wheez\$ will find wheeze, wheezing, wheezes
- When searching for drugs, you can include terms generic drug name (e.g. salbutamol), and the trade name (e.g. Ventolin)

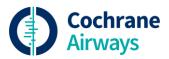

#### **Key stages 1-4**

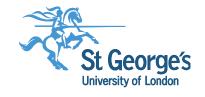

Selecting terms: validated search filters

- A search filter is a set of search terms that has been designed to identify reports of a particular type of research, eg. RCTs
- It will have been tested, and may have been validated against a 'gold standard' set of records
- It will enhance the precision of your results (less references to look through)
- It may be integrated into the database you are searching (e.g. Pubmed Clinical Queries)

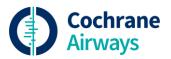

#### **Key stages 1-4**

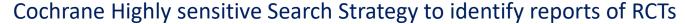

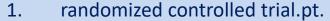

2. controlled clinical trial.pt.

3. randomized.ab.

4. placebo.ab.

5. drug therapy.fs.

6. randomly.ab.

7. trial.ab.

8. groups.ab.

9. 1 or 2 or 3 or 4 or 5 or 6 or 7 or 8

10. exp animals/ not humans.sh.

11. 9 not 10

.pt. = publication type

.ab. = abstract

.fs. = floating subheading

Line 9 brings together the individual search terms

Line 10 defines animal studies

Line 11 excludes animal studies from the search results

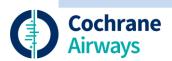

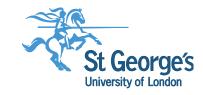

## Planning your search Key stages 1-4

## Boolean operators

- Combine search terms for a concept with **OR** (asthma OR wheeze)
- Combine concepts with AND
   ('population search terms' AND
   (intervention search terms')
- Avoid the use of NOT, as this may result in missing relevant material

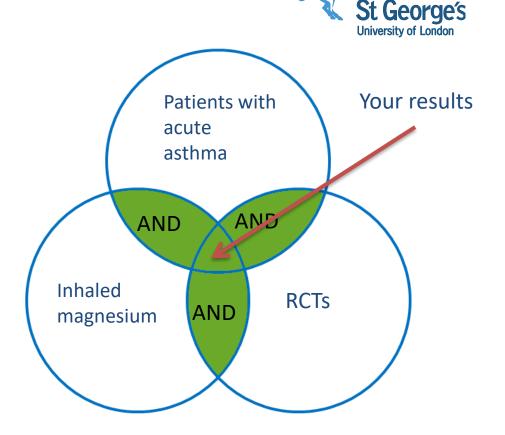

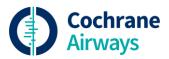

#### **Key stages 1-4**

Example search strategy for:

Database: MEDLINE

Platform: Ovid SP

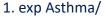

- 2. Respiratory Sounds/
- 3. asthma\$.tw.
- 4. wheez\$.tw.
- 5. or/1-4
- 6. Magnesium Sulfate/
- 7. magnesium\$.tw.
- 8. MgSO\$.tw.
- 9. or/6-8
- 10. (controlled clinical trial or randomized controlled trial).pt.
- 11. (randomized or randomised).ab,ti.
- 12. placebo.ab,ti.
- 13. dt.fs.
- 14. randomly.ab,ti.
- 15. trial.ab,ti.
- 16. groups.ab,ti.
- 17. or/10-16
- 18. Animals/
- 19. Humans/
- 20. 18 not (18 and 19)
- 21. 17 not 20
- 22. 5 and 9 and 21

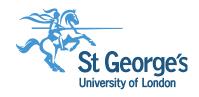

Combines population terms

Combines intervention terms

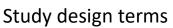

Final results

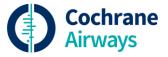

# **Conducting your search Key stage 5-6**

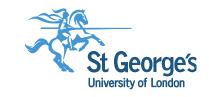

- 5. Bibliographic databases
  - Sources
    - General health/medical: CENTRAL; MEDLINE, Embase
    - Subject specific: CINAHL; PsycINFO
  - Platforms
    - Ovid; EBSCO; Web of Science
  - Syntax
    - Can differ between platforms
  - Chooses the sources that are appropriate to your question & purpose, and realistic for your timescale

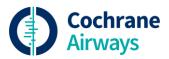

## **Conducting your search** Key stage 5-6

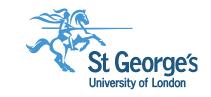

- 6. Supplementary search methods
  - Trials registries
    - ClinicalTrials.gov
    - WHO International Clinical Trials Registry Platform (ICTRP)
  - 'Grey' literature
    - E.g. Conference abstracts; theses;
  - Reference checking
    - Manual, or with citation indexes

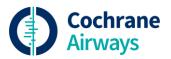

# Managing references

### Key stage 7

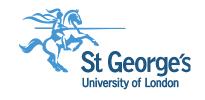

- Use reference management software e.g. Endnote, Refworks, Zotero
  - Download all your results from each database
  - Import each results file
  - De-duplicate your results
- Consider using a screening tool to assess the references if you have a large set of results

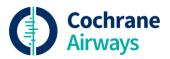

## Managing references

#### Key stage 7

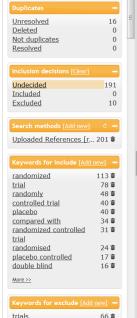

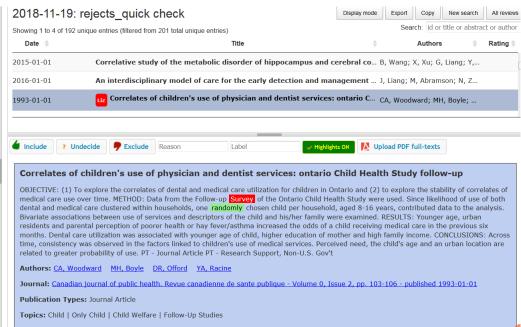

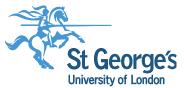

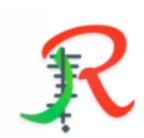

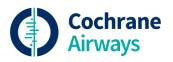

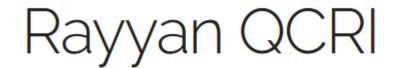

# Documenting the search Key stage 8

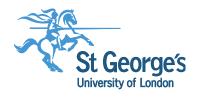

## Record of all your search activities:

- The databases you have searched
- •The full search strategy used in each database
- •The dates covered by the search
- The date each search was conducted
- •The number of references from each database
- •The total number of references after de-duplication

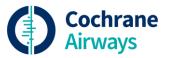

## **Documenting the search** Key stage 8

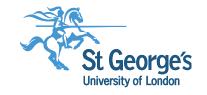

## Search record template

| Review search record           |                |                |                                  |                                 |          |
|--------------------------------|----------------|----------------|----------------------------------|---------------------------------|----------|
| Main search                    |                |                |                                  |                                 |          |
| Searcher:                      |                |                |                                  |                                 |          |
| Lead author:                   |                |                |                                  |                                 |          |
| Review code:                   |                |                |                                  |                                 |          |
| Database                       | Years searched | Date of search | References before de-duplication | References after de-duplication | comments |
| Airways Register (via the CRS) |                |                |                                  |                                 |          |
| CENTRAL via CRS Web            |                |                |                                  |                                 |          |
| MEDLINE (Ovid)                 |                |                |                                  |                                 |          |
| EMBASE (Ovid)                  |                |                |                                  |                                 |          |
| CINAHL (EBSCO)                 |                |                |                                  |                                 |          |
| PSYCINFO (Ovid)                |                |                |                                  |                                 |          |
| Clinicaltrial.gov              |                |                |                                  |                                 |          |
| WHO trials portal              |                |                |                                  |                                 |          |
| Total                          |                |                |                                  | )                               | 0        |
|                                |                |                |                                  |                                 |          |
| Date search complete:          |                |                |                                  |                                 |          |
| Date sent to lead author:      |                |                |                                  |                                 |          |
| Next search due:               |                |                |                                  |                                 |          |

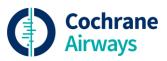

## **Documenting the search** Key stage 8

Report your search in the published systematic review:

- Detailed description of sources, dates and limits
- •All search strategies in full, usually in an appendix/supplementary file
- Number of results and a PRISMA flow diagram
- •Follow the PRISMA guidelines:

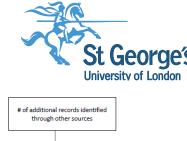

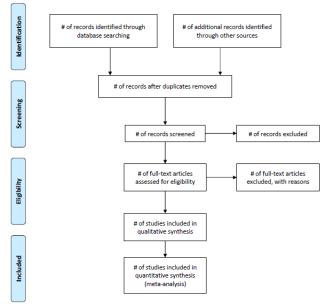

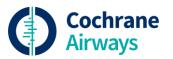

Figure from: Moher D, Liberati A, Tetzlaff J, Altman DG, The PRISMA Group (2009). Preferred Reporting Items for Systematic Reviews and Meta-

Analyses: The PRISMA Statement. PLoS Med 6(7): e1000097.

doi:10.1371/journal.pmed1000097

# Further guidance

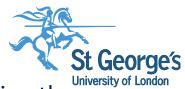

Cooper C, Booth A, Varley-Campbell J, Britten N, Garside R. Defining the process to literature searching in systematic reviews: a literature review of guidance and supporting studies. *BMC Medical Research Methodology*. 2018 Aug 14;18(1):85. doi:10.1186/s12874-018-0545-3

Lefebvre C, Manheimer E, Glanville J. Chapter 6: Searching for studies. Cochrane Handbook for Systematic Reviews of Interventions Version 5.1.0 (updated March 2011). <a href="www.cochrane-handbook.org">www.cochrane-handbook.org</a>. <a href="footnote-left">[due for an update this year]</a>

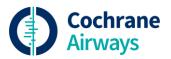

# Further guidance

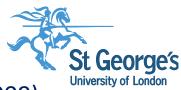

Moher D, Liberati A, Tetzlaff J, Altman DG, The PRISMA Group (2009). Preferred Reporting Items for Systematic Reviews and Meta-Analyses: The PRISMA Statement. PLoS Medicine 6(6): e1000097. doi:10.1371/journal.pmed1000097

InterTASC search filter resource <a href="http://www.york.ac.uk/inst/crd/intertasc/">http://www.york.ac.uk/inst/crd/intertasc/</a>

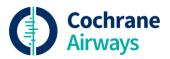